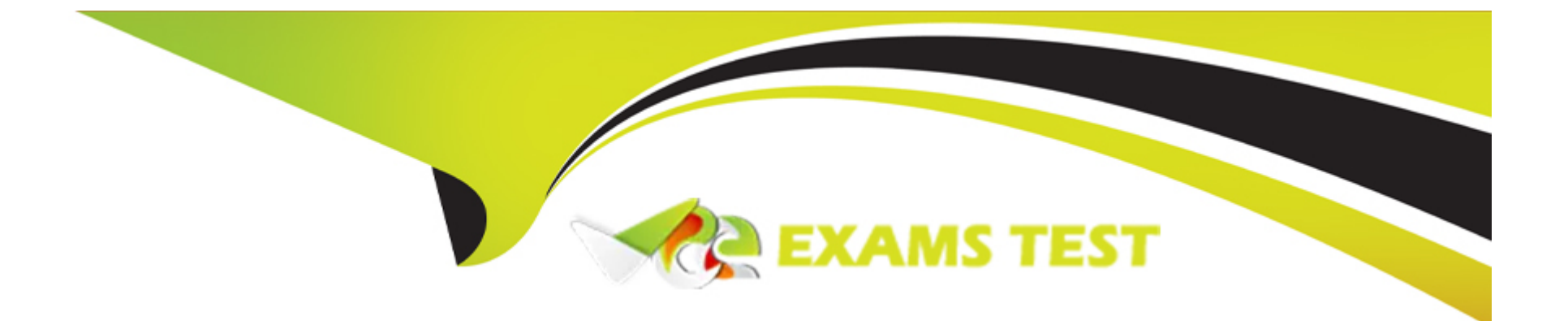

# **Free Questions for CKA by vceexamstest**

## **Shared by Kramer on 07-06-2022**

**For More Free Questions and Preparation Resources**

**Check the Links on Last Page**

### **Question Type: MultipleChoice**

### SIMULATION

List all persistent volumes sorted by capacity, saving the full kubectl output to /opt/KUCC00102/volume\_list. Use kubectl 's own functionality for sorting the output, and do not manipulate it any further.

### **Options:**

**A)** solution

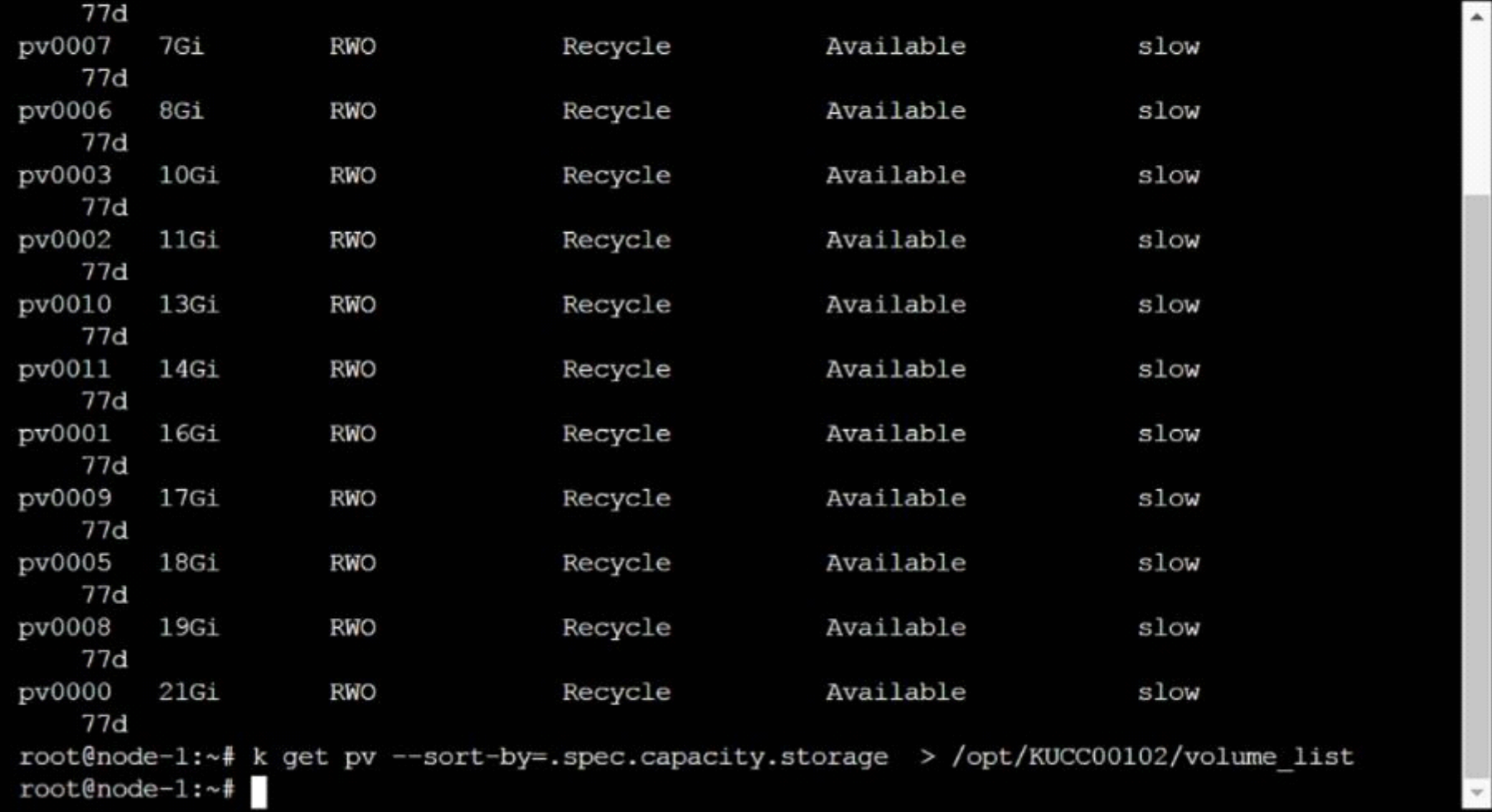

**ED** Readme

>\_Web Terminal

**B)** solution

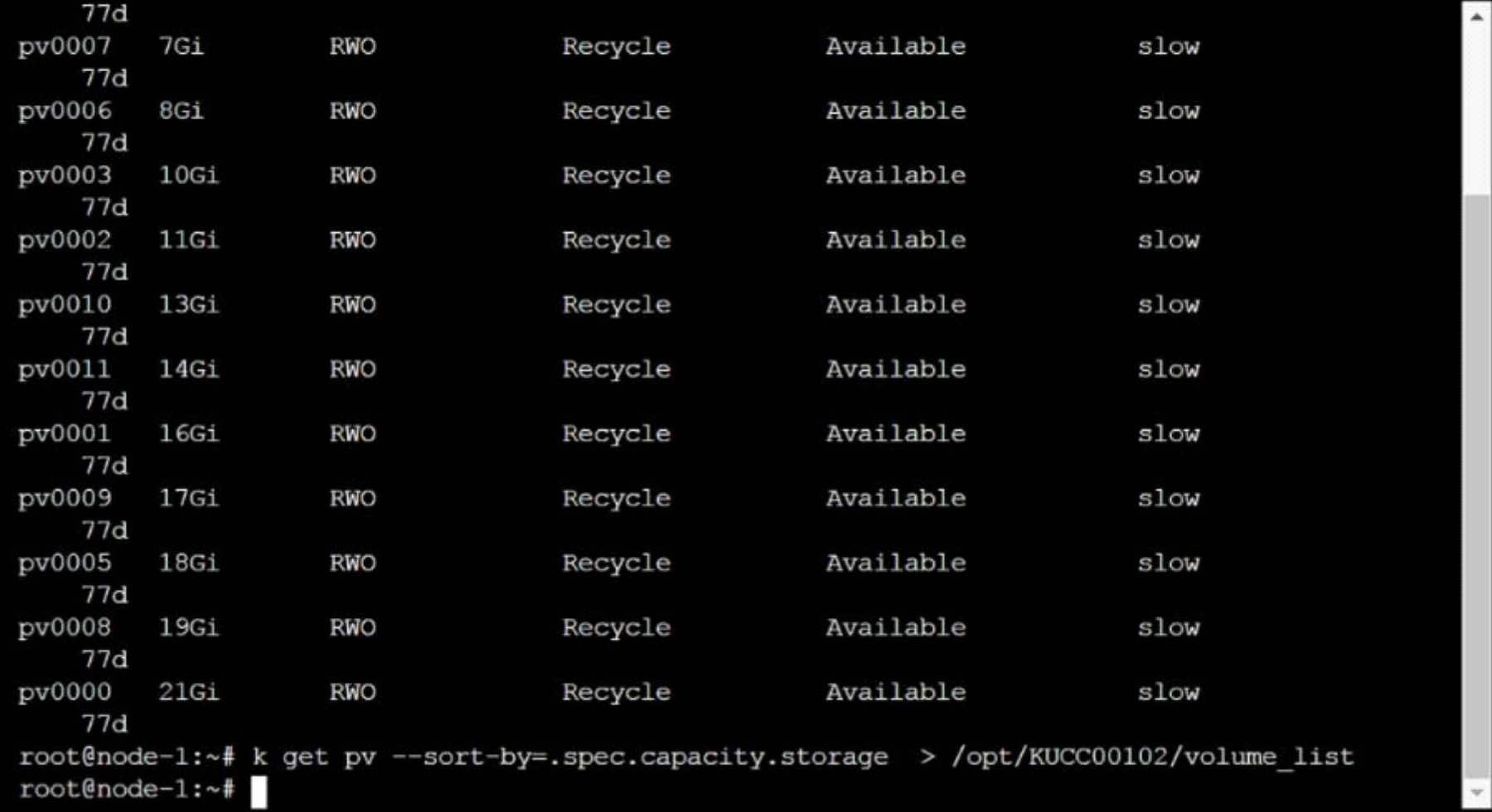

**ED** Readme

>\_Web Terminal

### **Answer:**

## **Question 2**

**Question Type: MultipleChoice**

### SIMULATION

Monitor the logs of pod foo and:

\* Extract log lines corresponding to error

unable-to-access-website

\* Write them to

### /opt/KULM00201/foo

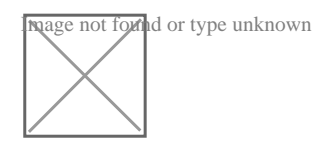

### **Options:**

A) solution

#### **ED** Readme  $\sum$  Web Terminal

## **EITHELINUX FOUNDATION**

student@node-1:~\$ student@node-1:~\$ sudo -i root@node-1:~# alias k=kubectl  $root@node-1:\sim\#$ 

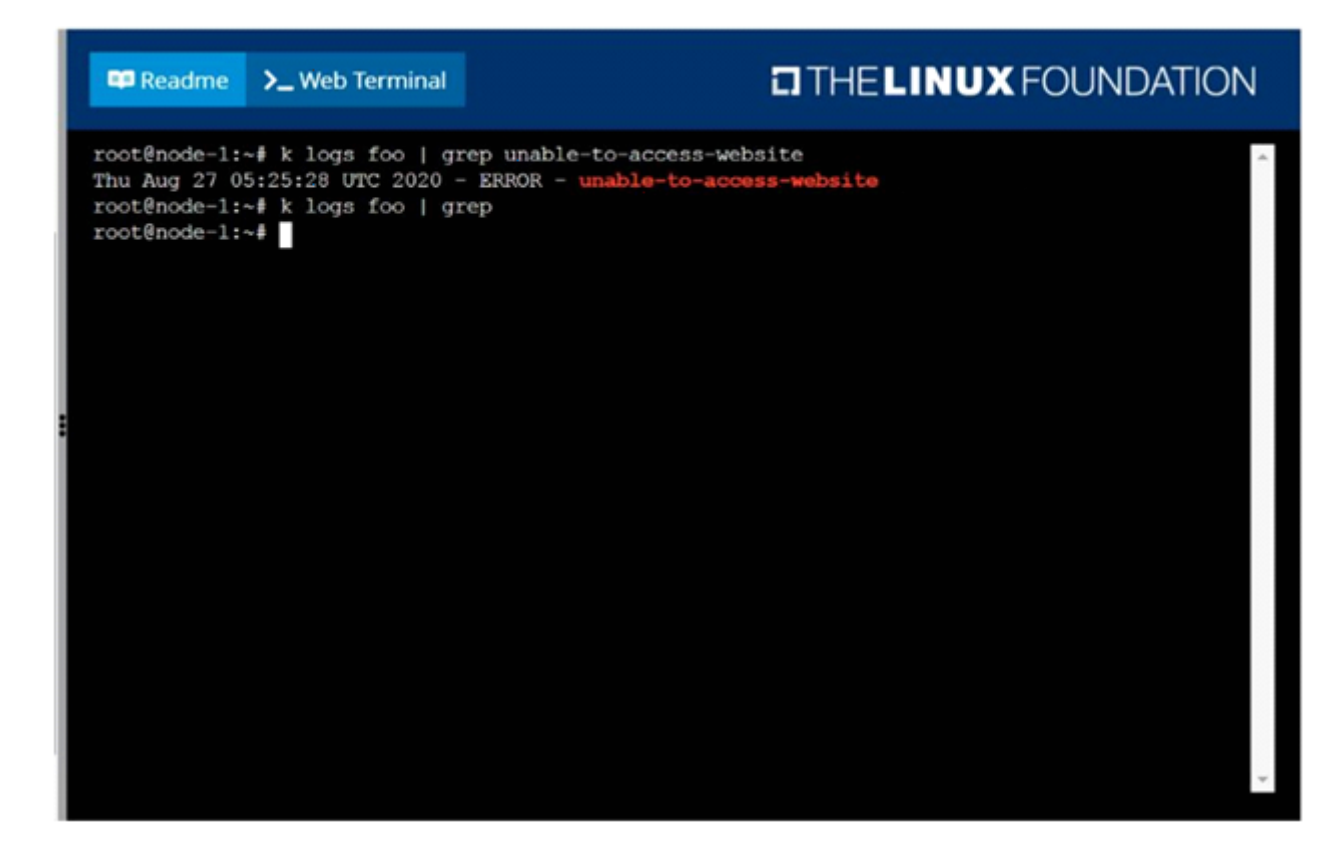

**B)** solution

#### **ED** Readme  $\sum$  Web Terminal

## **EITHELINUX FOUNDATION**

student@node-1:~\$ student@node-1:~\$ sudo -i root@node-1:~# alias k=kubectl  $root@node-1:\sim\#$ 

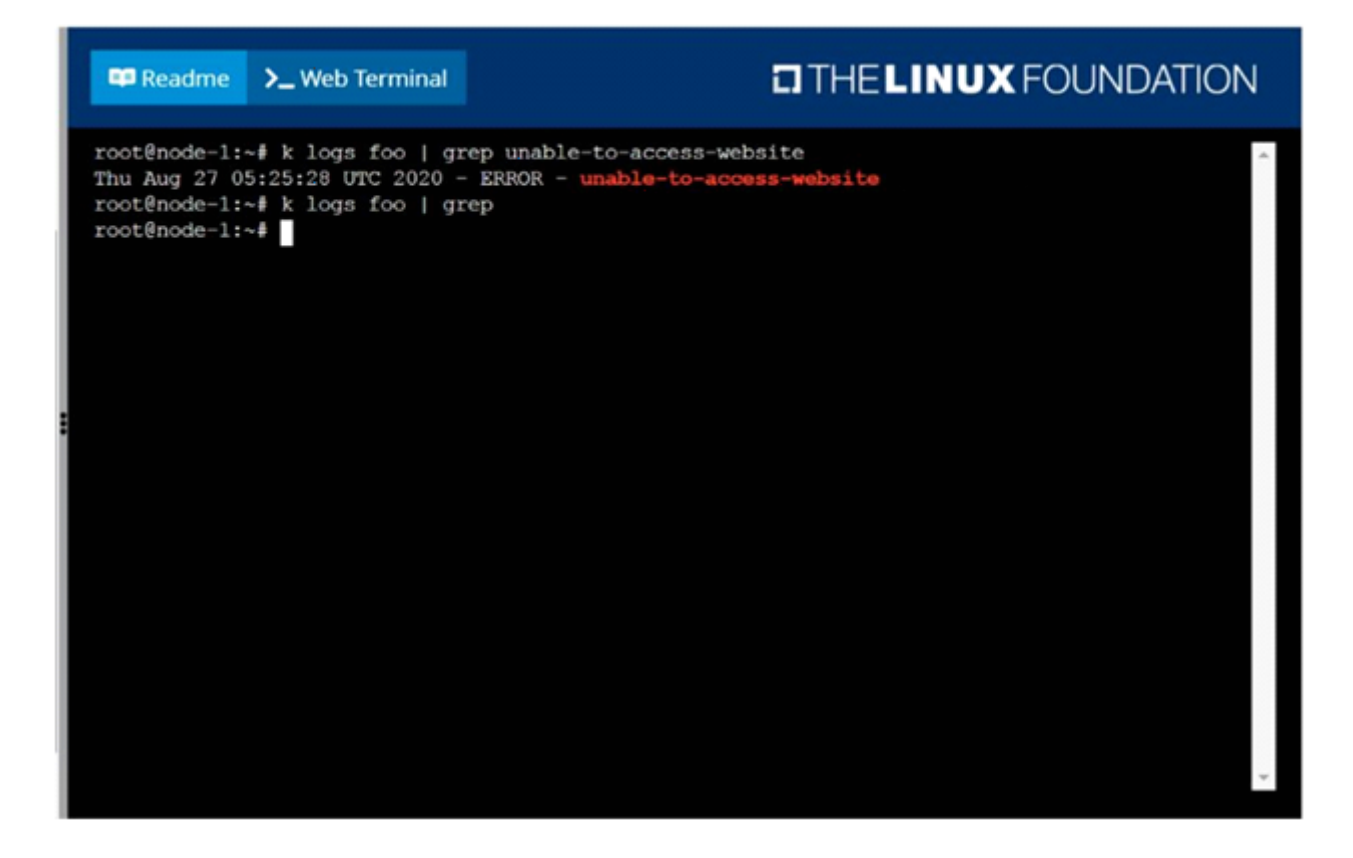

### **Answer:**

A

### **Question 3**

### **Question Type: MultipleChoice**

### SIMULATION

Ensure a single instance of pod nginx is running on each node of the Kubernetes cluster where nginx also represents the Image name which has to be used. Do not override any taints currently in place.

Use DaemonSet to complete this task and use ds-kusc00201 as DaemonSet name.

### **Options:**

**A)** solution

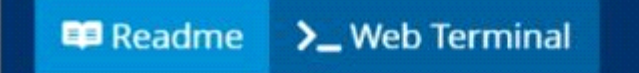

root@node-1:~# vim ds.yaml  $\overline{\phantom{a}}$  $\mathbf{i}$ 

#### **E** Readme >\_Web Terminal

```
apiVersion: apps/v1
kind: DaemonSet
metadata:
  name: fluentd-elasticsearch
 namespace: kube-system
 labels:
   k8s-app: fluentd-logging
 selector:
   matchLabels:
     name: fluentd-elasticsearch
  template:
   metadata:
     labels:
       name: fluentd-elasticsearch
      tolerations:
      # this toleration is to have the daemonset runnable on master nodes
      - key: node-role.kubernetes.io/master
       effect: NoSchedule
      containers:
     - name: nginx
       image: nginx
-- INSERT --17,19
                                                                                       All
```
#### **E** Readme >\_Web Terminal

```
apiVersion: apps/v1
kind: DaemonSet
metadata:
 name: ds-kusc00201
 selector:
   matchLabels:
     name: fluentd-elasticsearch
 template:
   metadata:
     labels:
       name: fluentd-elasticsearch
     containers:
     - name: nginx
       image: nginx
: wq
```
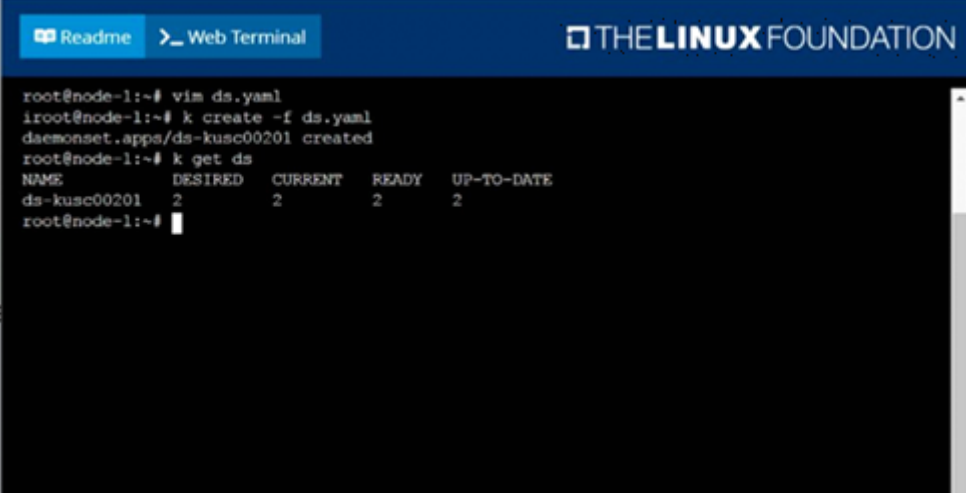

### **B)** solution

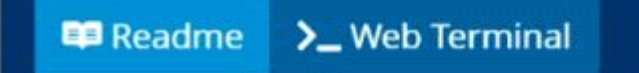

root@node-1:~# vim ds.yaml  $\overline{\phantom{a}}$  $\mathbf{i}$ 

#### **E** Readme >\_Web Terminal

```
apiVersion: apps/v1
kind: DaemonSet
metadata:
  name: fluentd-elasticsearch
 namespace: kube-system
 labels:
   k8s-app: fluentd-logging
 selector:
   matchLabels:
     name: fluentd-elasticsearch
  template:
   metadata:
     labels:
       name: fluentd-elasticsearch
      tolerations:
      # this toleration is to have the daemonset runnable on master nodes
      - key: node-role.kubernetes.io/master
       effect: NoSchedule
      containers:
     - name: nginx
       image: nginx
-- INSERT --17,19
                                                                                       All
```
#### **E** Readme >\_Web Terminal

```
apiVersion: apps/v1
kind: DaemonSet
metadata:
 name: ds-kusc00201
 selector:
   matchLabels:
     name: fluentd-elasticsearch
 template:
   metadata:
     labels:
       name: fluentd-elasticsearch
     containers:
     - name: nginx
       image: nginx
: wq
```
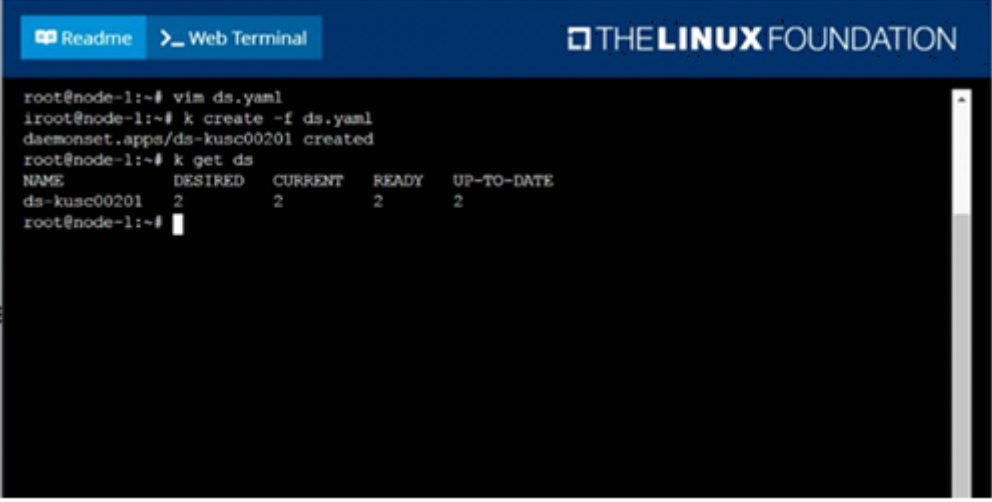

### **Answer:**

A

## **Question 4**

**Question Type: MultipleChoice**

SIMULATION

Perform the following tasks:

\* Add an init container to hungry-bear (which has been defined in spec file /opt/KUCC00108/pod-spec-KUC

C00108.yaml

)

\* The init container should create an empty file named

/workdir/calm.txt

\* If /workdir/calm.txt is not detected, the pod should exit

\* Once the spec file has been updated with the init container definition, the pod should be created

### **Options:**

**A)** solution

#### **ED** Readme >\_Web Terminal

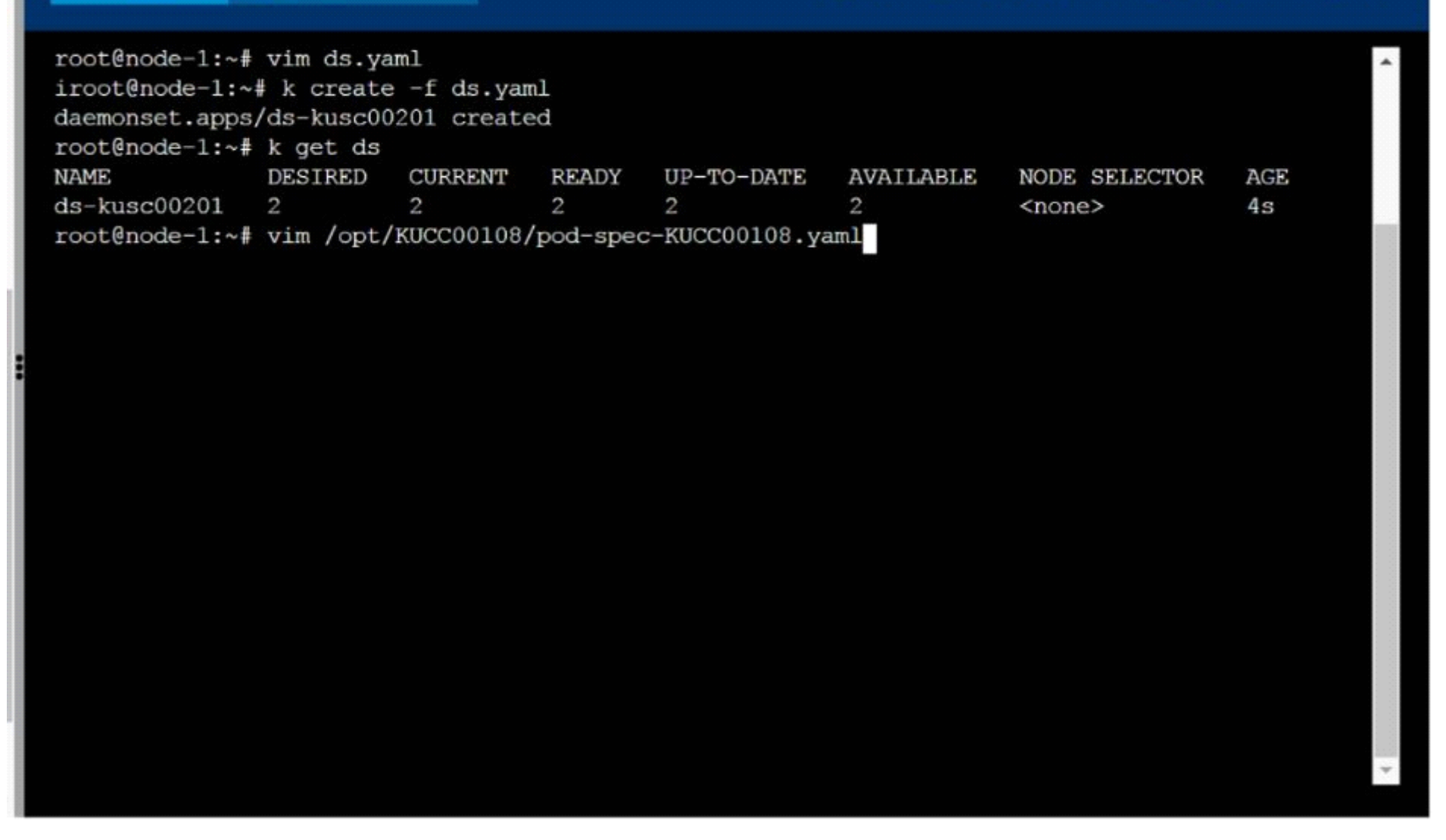

```
apiVersion: v1
kind: Pod
metadata:
 name: hungry-bear
  volumes:
  - name: workdir
    emptyDir:
 containers:
 - name: checker
    image: alpine
    command: ["/bin/sh", "-c", "if [-f /workdir/calm.txt];<br>then sleep 100000; else exit 1; fi"]
    volumeMounts:
   - name: workdir
      mountPath: /workdir
  initContainers:
  - name: create
    image: alpine
    command: ["/bin/sh", "-c", "touch /workdir/calm.txt"]
   volumeMounts:
   - name: workdir
      mountPath: /workdir
: wq
```
**B)** solution

#### **ED** Readme >\_Web Terminal

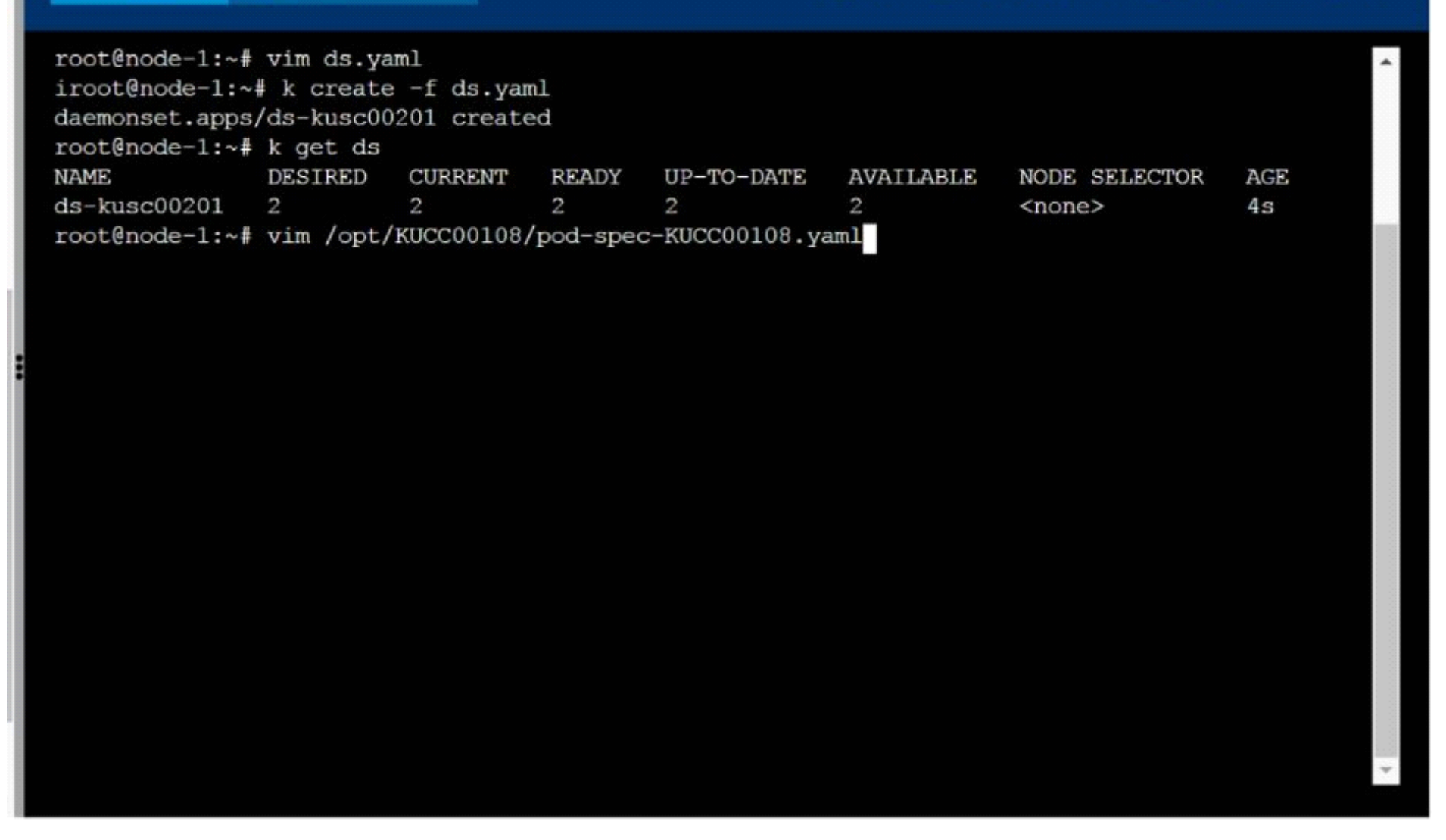

```
apiVersion: v1
kind: Pod
metadata:
 name: hungry-bear
  volumes:
  - name: workdir
    emptyDir:
 containers:
 - name: checker
    image: alpine
    command: ["/bin/sh", "-c", "if [-f /workdir/calm.txt];<br>then sleep 100000; else exit 1; fi"]
    volumeMounts:
   - name: workdir
      mountPath: /workdir
  initContainers:
  - name: create
    image: alpine
    command: ["/bin/sh", "-c", "touch /workdir/calm.txt"]
   volumeMounts:
   - name: workdir
      mountPath: /workdir
: wq
```
#### **E** Readme  $\sum$  Web Terminal

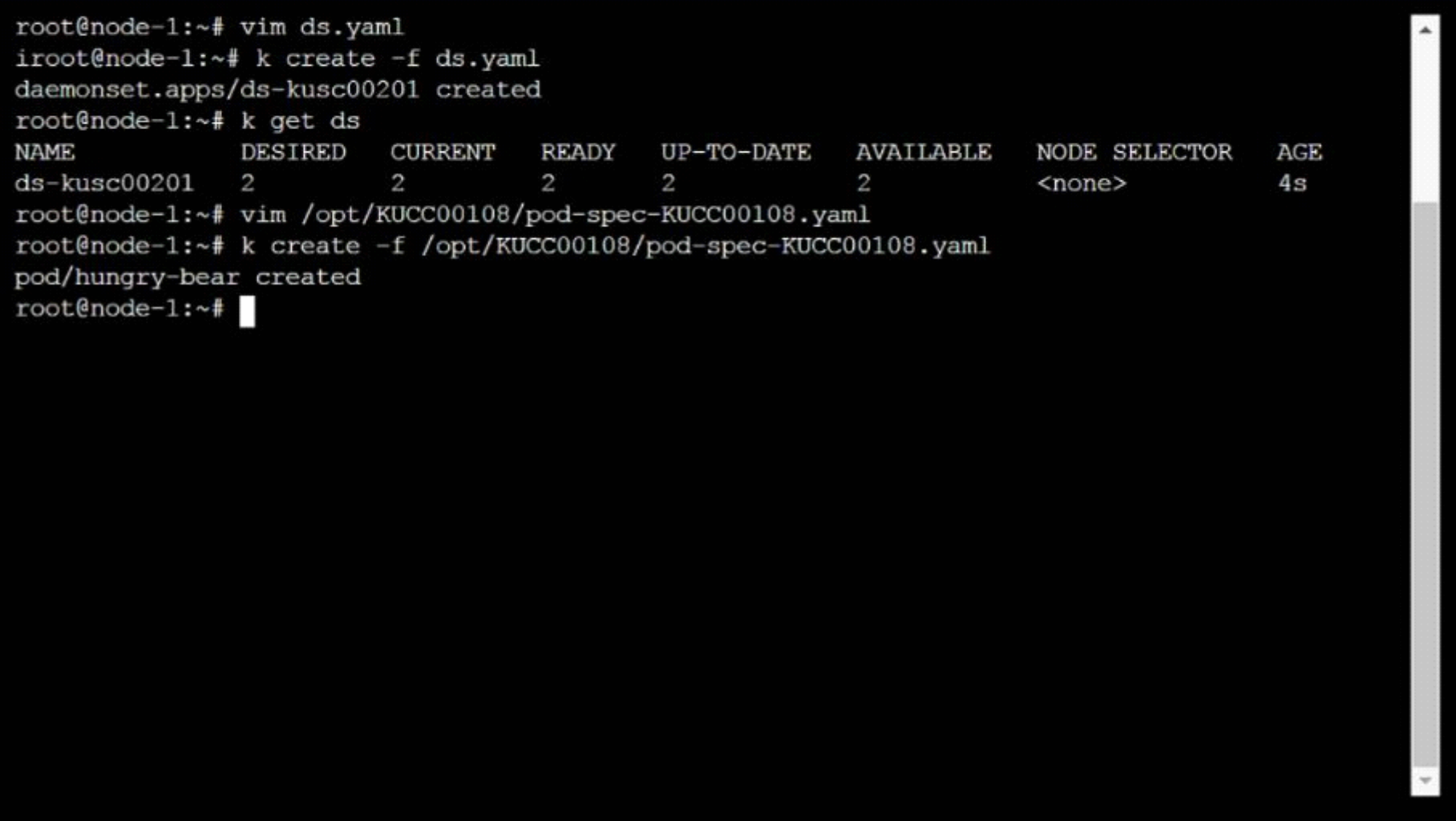

### **Answer:**

### **Question 5**

### **Question Type: MultipleChoice**

### SIMULATION

Create a pod named kucc8 with a single app container for each of the following images running inside (there may be between 1 and 4 images specified):

nginx + redis + memcached.

### **Options:**

**A)** solution

#### **E** Readme >\_Web Terminal

## **EITHE LINUX FOUNDATION**

V

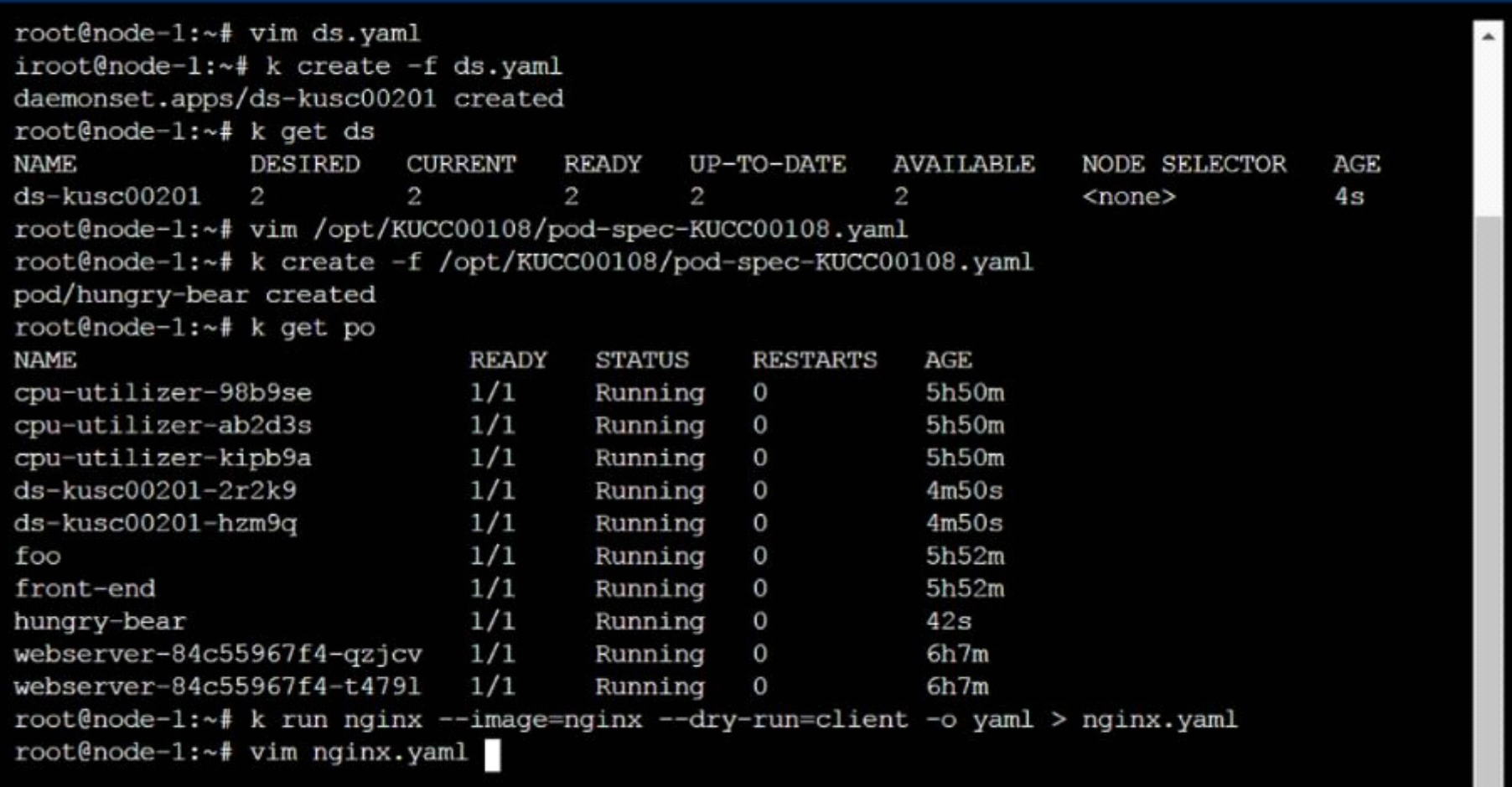

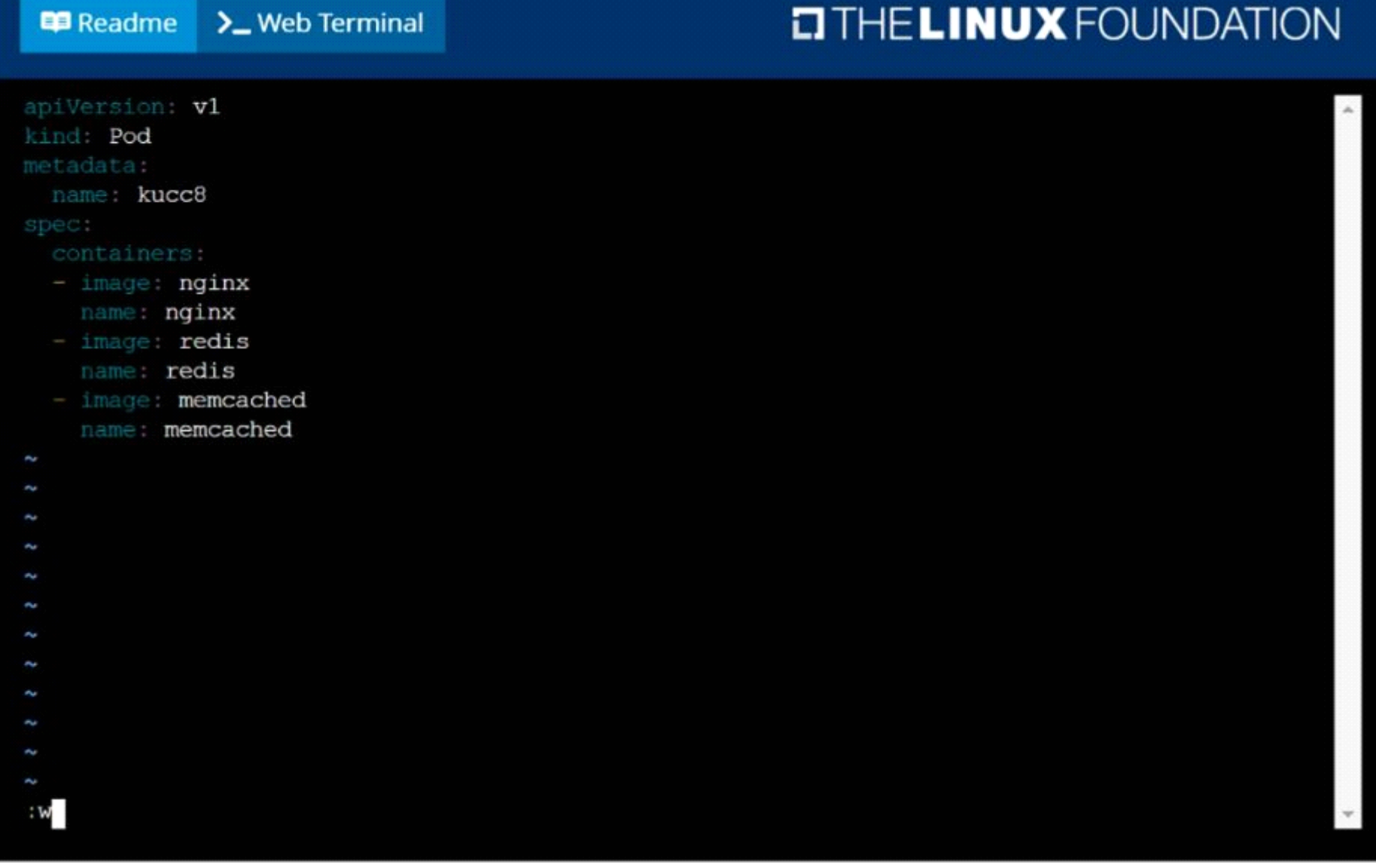

 $\overline{\phantom{a}}$ 

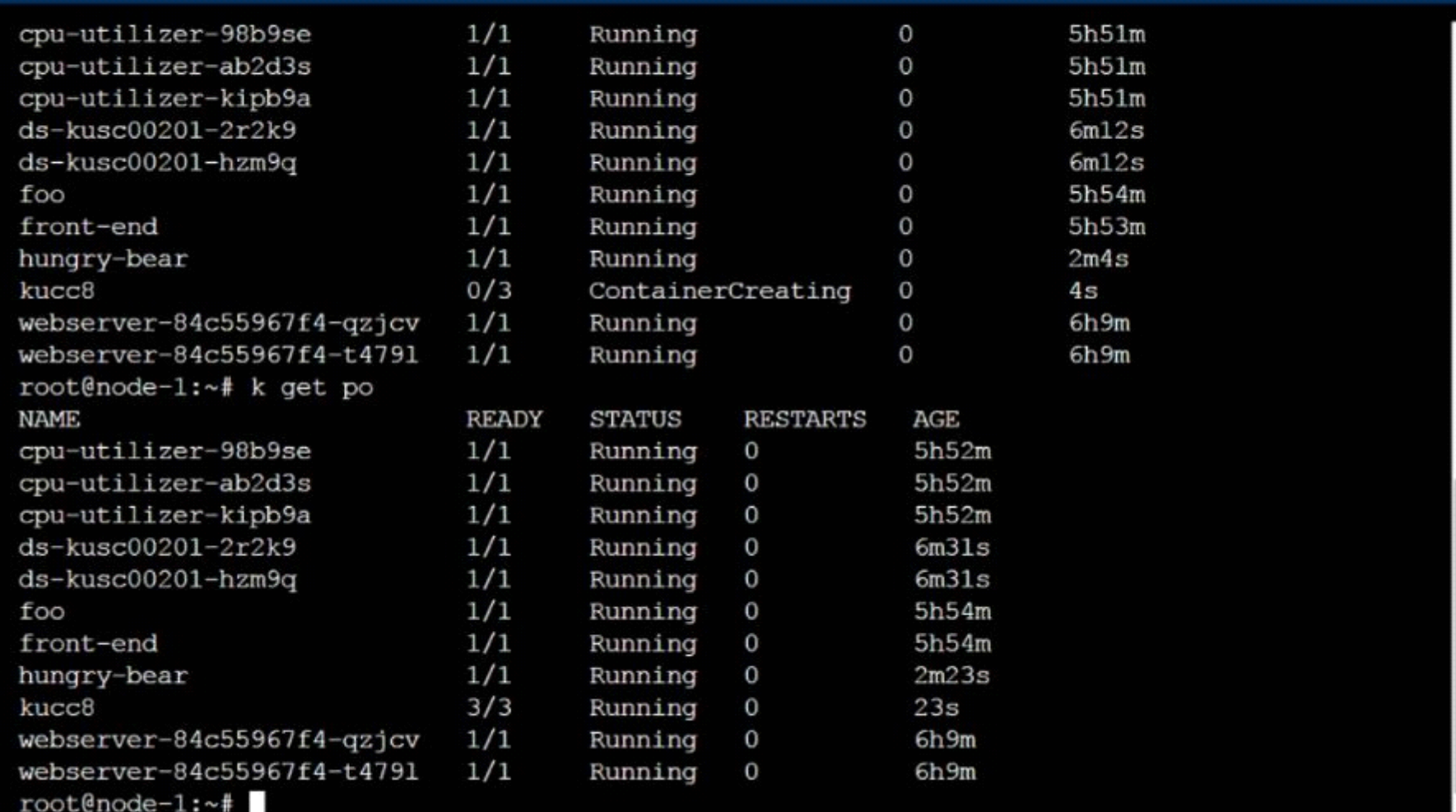

>\_Web Terminal

**B)** solution

#### **E** Readme >\_Web Terminal

## **EITHE LINUX FOUNDATION**

V

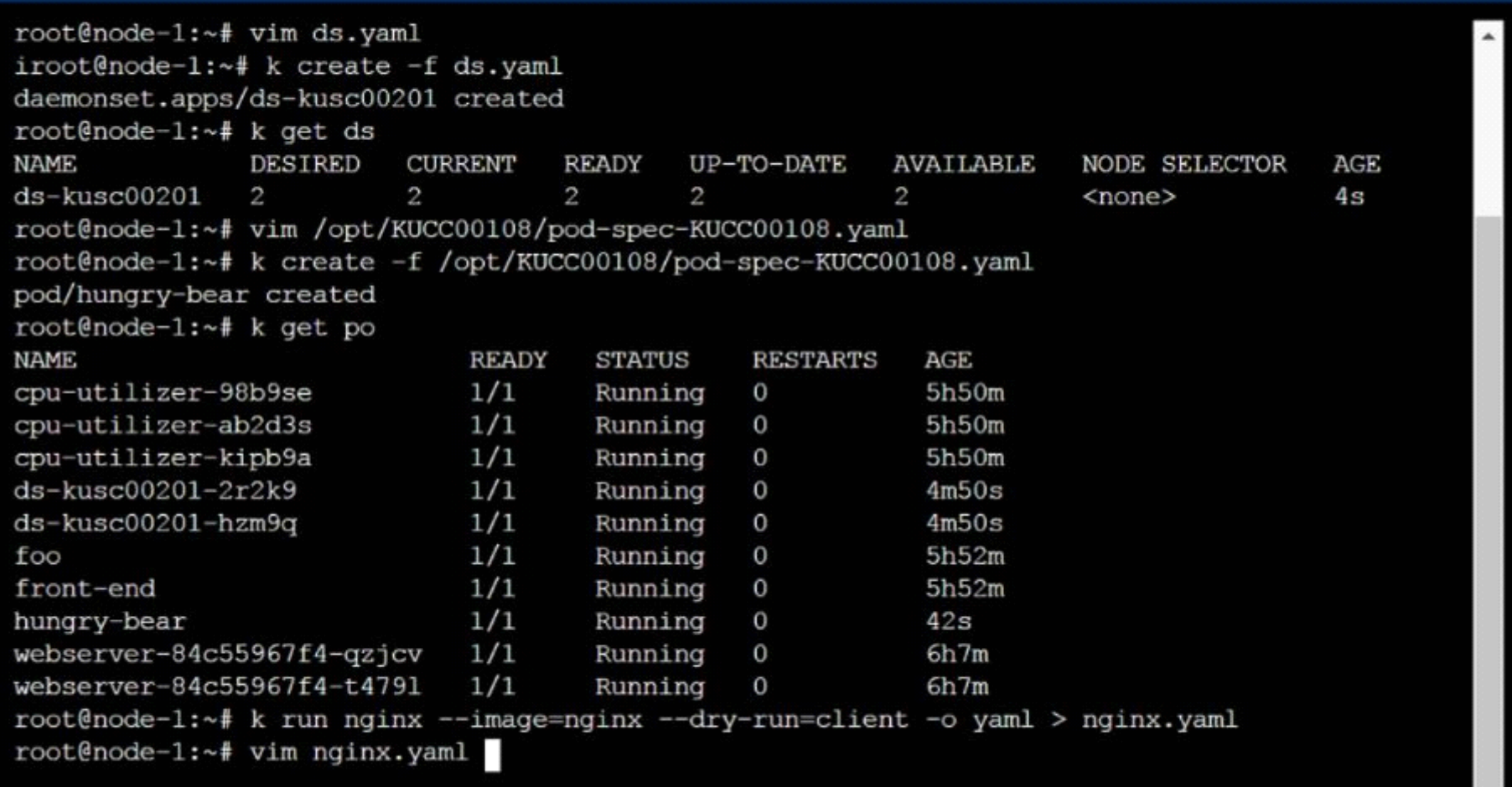

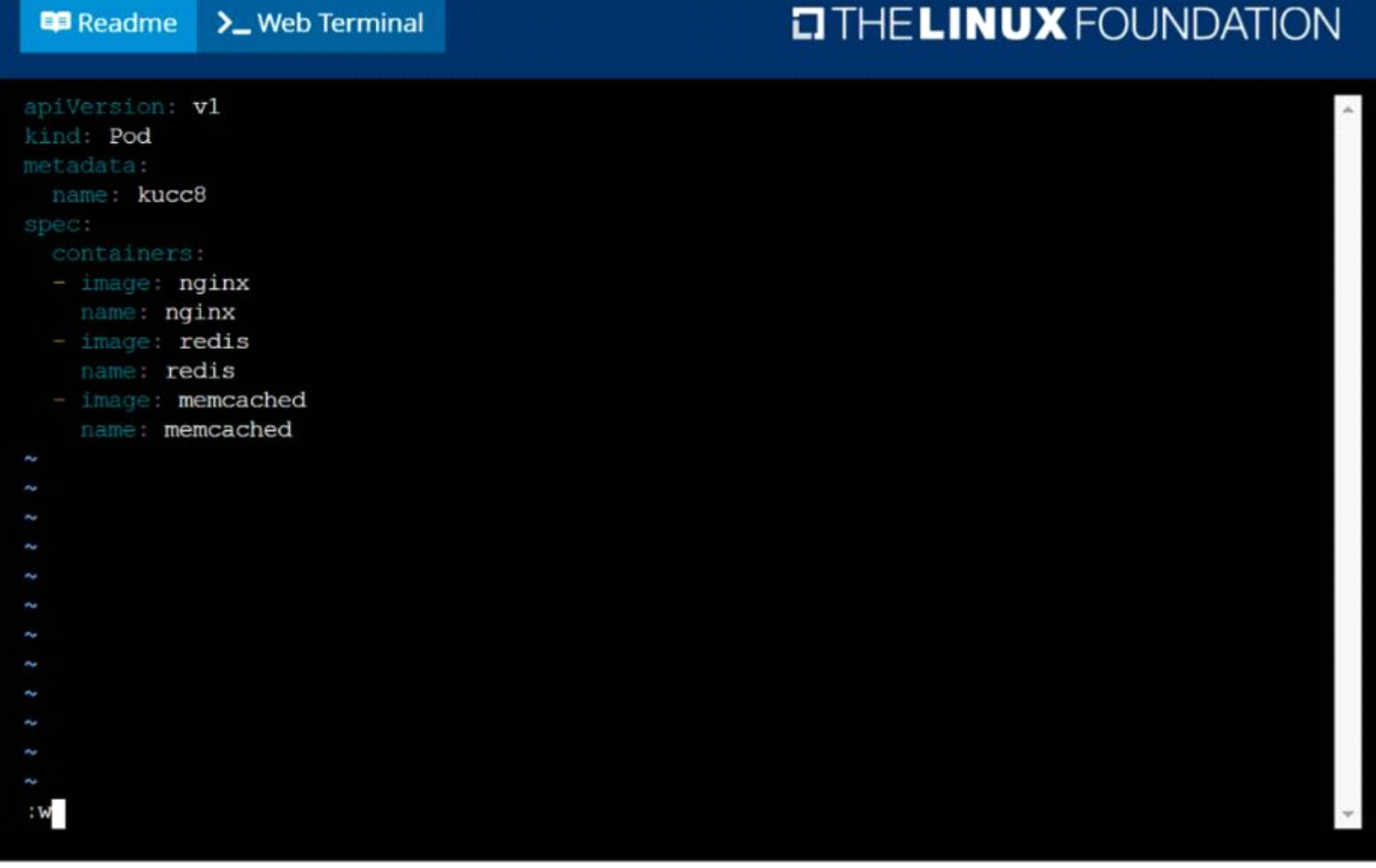

 $\overline{\phantom{a}}$ 

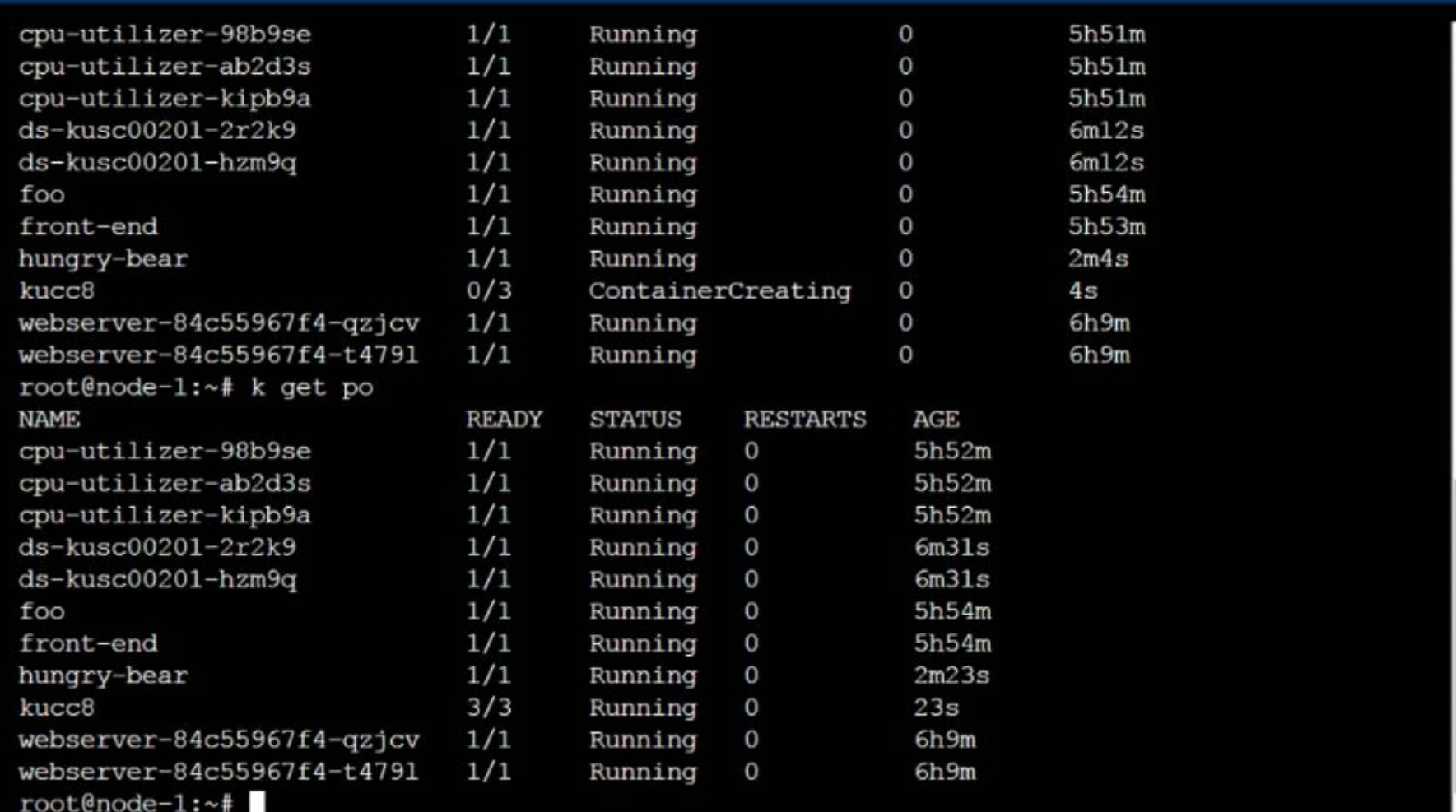

>\_Web Terminal

### **Answer:**

## **Question 6**

**Question Type: MultipleChoice**

SIMULATION

Create and configure the service front-end-service so it's accessible through NodePort and routes to the existing pod named front-end.

### **Options:**

**A)** solution

#### **ED** Readme  $\sum$  Web Terminal

### **CITHELINUX FOUNDATION**

root@node-1:~# k expose po error: resource(s) were provided, but no name, label selector, or --all flag specified See 'kubectl expose -h' for help and examples root@node-1:~# k expose po fron-end --name=front-end-service --port=80 --target-port=80 --t ype=NodePort Error from server (NotFound): pods "fron-end" not found root@node-1:~# k expose po front-end --name=front-end-service --port=80 --target-port=80 -type=NodePort service/front-end-service exposed root@node-1:~# k get svc **NAME** TYPE CLUSTER-IP EXTERNAL-IP PORT(S) AGE front-end-service NodePort 10.103.221.227 80:31828/TCP  $3s$  $<$ none $>$ kubernetes ClusterIP 10.96.0.1 443/TCP  $77d$ <none> root@node-1:~#

### **B)** solution

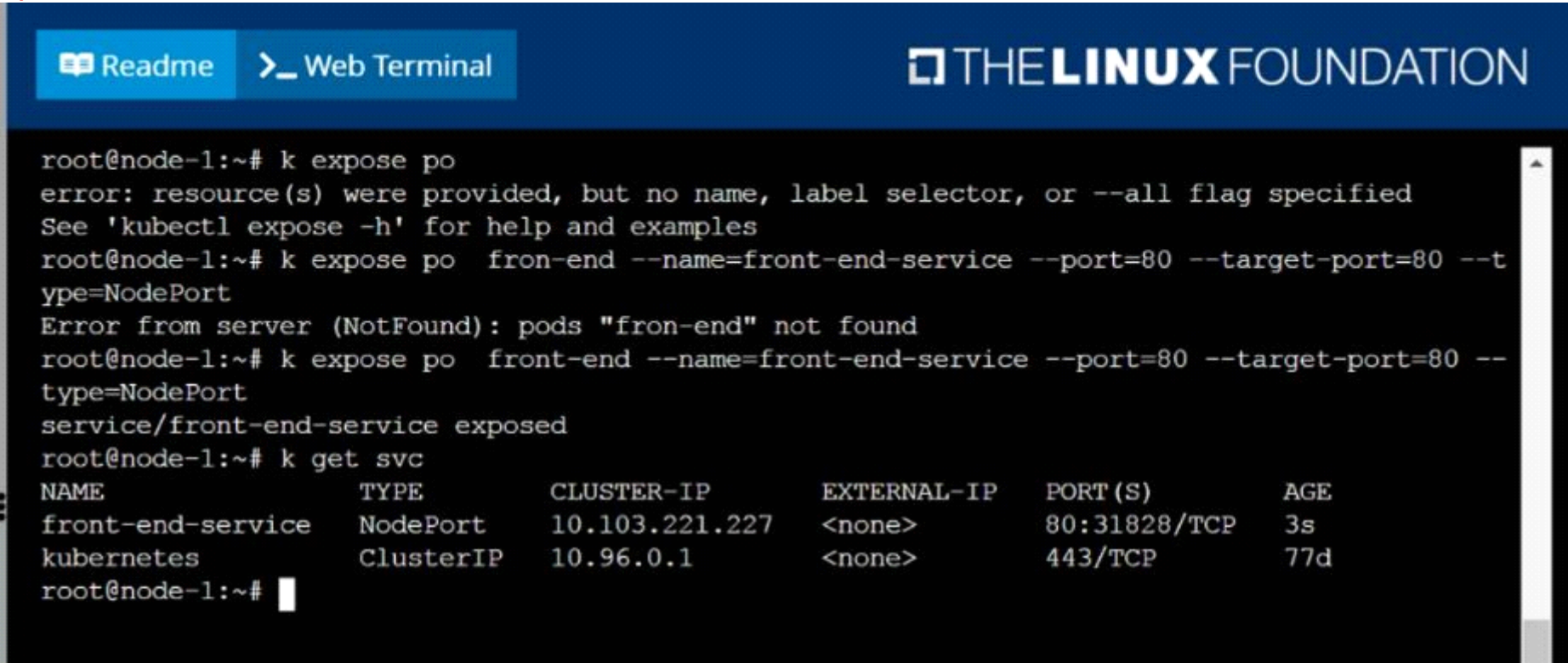

### **Answer:**

## **Question 7**

**Question Type: MultipleChoice**

### SIMULATION

Create a deployment as follows:

\* Name: nginx-app

- \* Using container nginx with version 1.11.10-alpine
- \* The deployment should contain 3 replicas

Next, deploy the application with new version 1.11.13-alpine, by performing a rolling update.

Finally, rollback that update to the previous version 1.11.10-alpine.

### **Options:**

A) solution

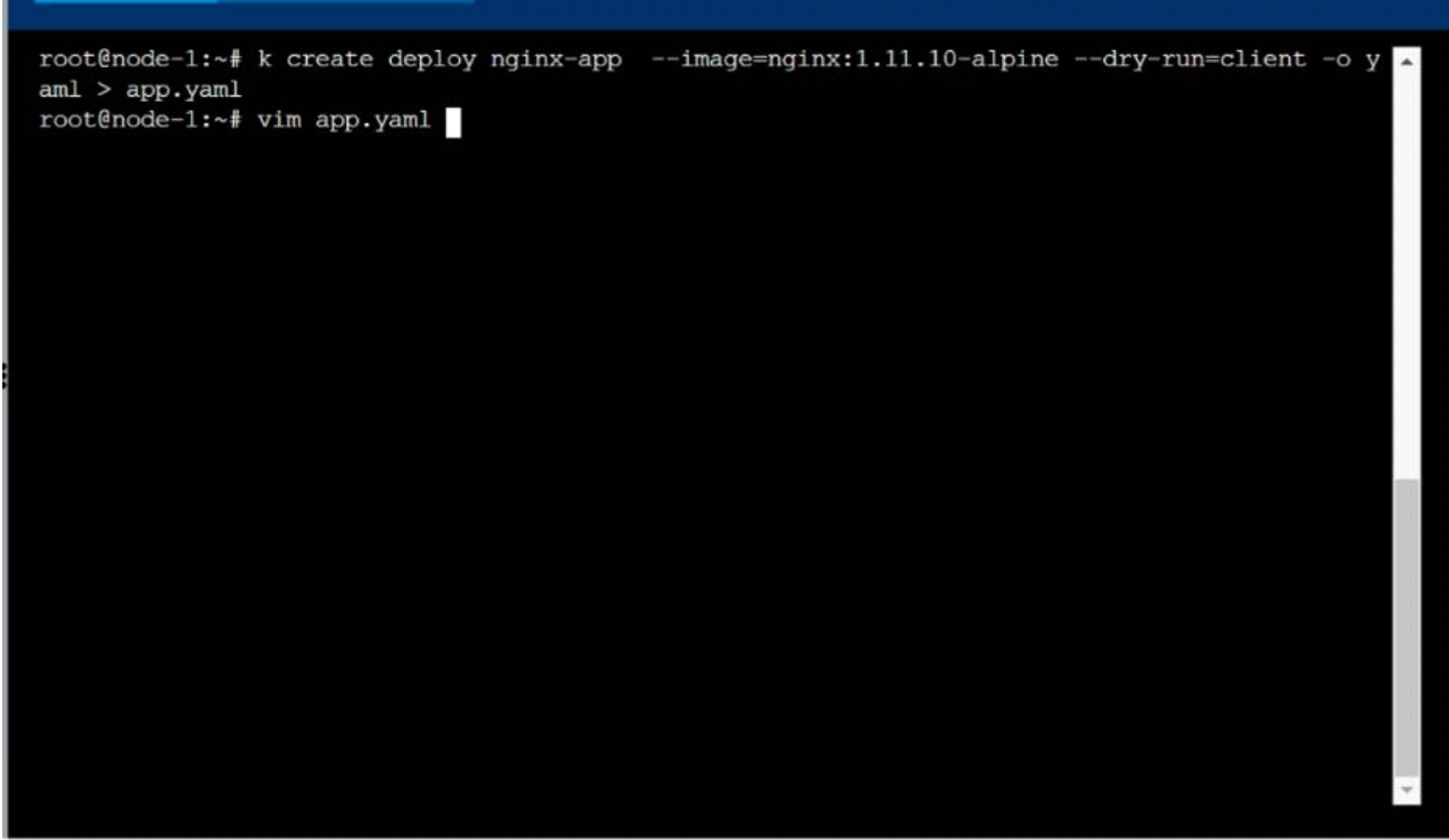

**E** Readme

>\_Web Terminal

#### **B** Readme  $\sum$  Web Terminal

```
apiVersion: apps/v1
kind: Deployment
 name: nginx-app
spec;
 selector:
   matchLabels:
     app: nginx-app
 template:
      labels:
       app: nginx-app
     containers:
     - image: nginx:1.11.10-alpine
       name: nginx
ł
ł
ł
"app.yaml
```
#### **ED** Readme > Web Terminal

### **DIHELINUX FOUNDATION**

root@node-1:~# k create deploy nginx-app --image=nginx:1.11.10-alpine --dry-run=client -o y A  $am1 > app.$ yaml root@node-1:~# vim app.yaml root@node-1:~# k create -f app.yaml deployment.apps/nginx-app created root@node-1:~# root@node-1:~# root@node-1:~# k set image deploy nginx-app nginx=nginx:1.11.13-alpine --record deployment.apps/nginx-app image updated

**B)** solution

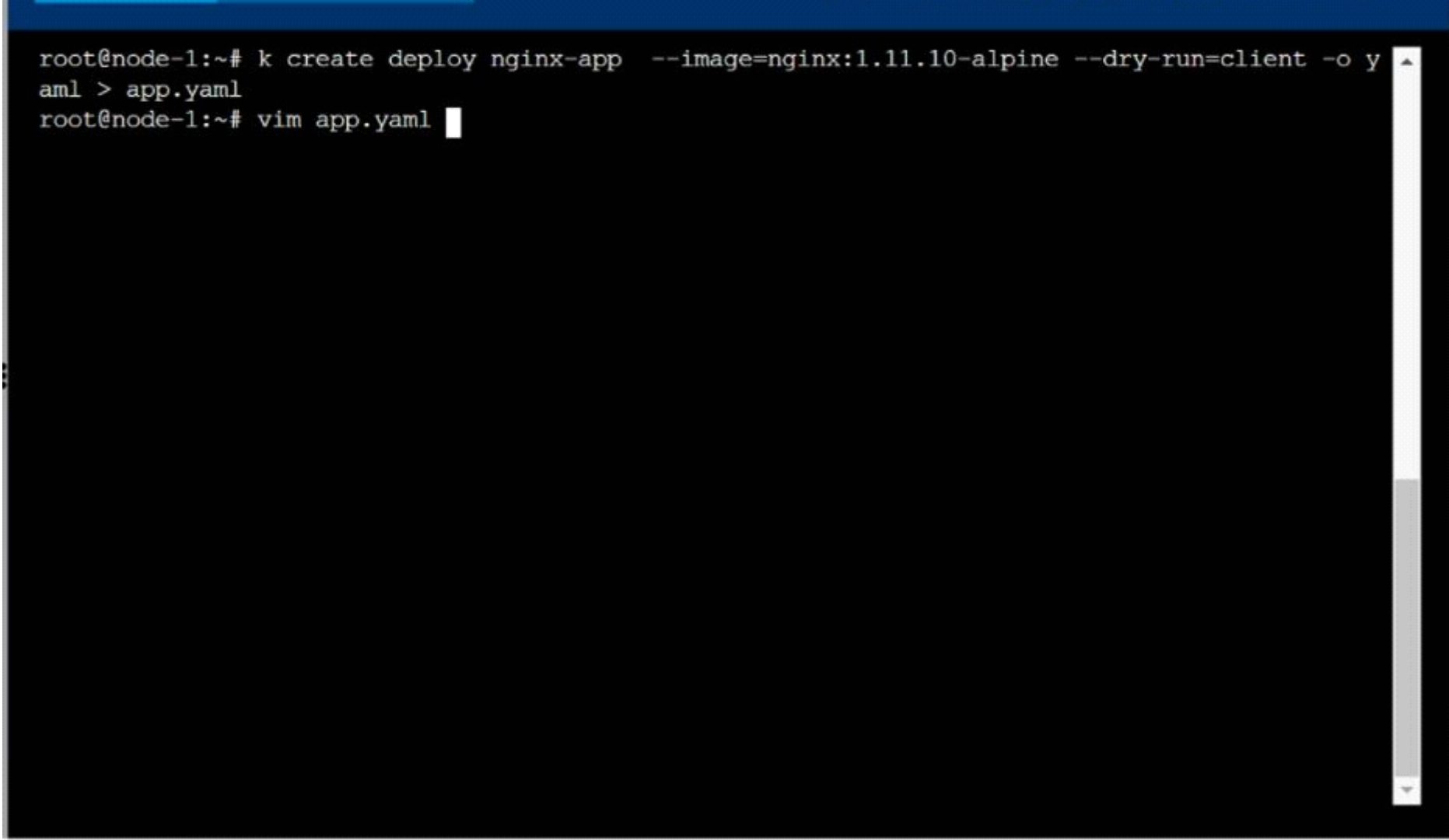

**E** Readme

>\_Web Terminal

#### **B** Readme  $\sum$  Web Terminal

```
apiVersion: apps/v1
kind: Deployment
 name: nginx-app
spec;
 selector:
   matchLabels:
     app: nginx-app
 template:
      labels:
       app: nginx-app
     containers:
     - image: nginx:1.11.10-alpine
       name: nginx
ł
ł
ł
"app.yaml
```
#### **ED** Readme > Web Terminal

### **EITHE LINUX FOUNDATION**

root@node-1:~# k create deploy nginx-app --image=nginx:1.11.10-alpine --dry-run=client -o y  $am1 > app.$ yaml root@node-1:~# vim app.yaml root@node-1:~# k create -f app.yaml deployment.apps/nginx-app created root@node-1:~# root@node-1:~# root@node-1:~# k set image deploy nginx-app nginx=nginx:1.11.13-alpine --record deployment.apps/nginx-app image updated

### **Answer:**

 $\overline{A}$ 

To Get Premium Files for CKA Visit

[https://www.p2pexams.com/products/cka](https://www.p2pexams.com/products/CKA)

For More Free Questions Visit

<https://www.p2pexams.com/linux-foundation/pdf/cka>